## Jäseneksi rekisteröityminen ja jumppiin ilmoittautuminen

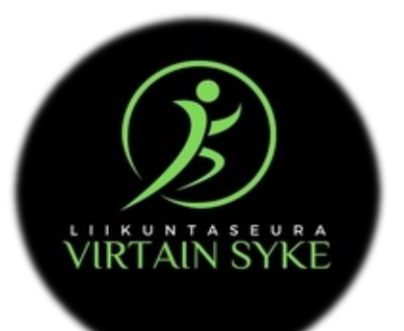

Olemme ottaneet käyttöön uuden jäsenrekisterin Hoikan 1.8.2022 alkaen.

Syyskauden alusta jumpparit ilmoittautuvat jäseneksi ja suorittavat jäsenmaksun Hoikan kautta. Alla ohjeistusta Hoikaan rekisteröitymiseen ja jumppiin ilmoittautumiseen liittyen!

HUOM! Huoltaja, mikäli ilmoitat vain lapsesi seuran jäseneksi ja jumppiin, tulee sinun kuitenkin rekisteröityä itse käyttäjäksi. Tämä ei kuitenkaan sido sinua kausimaksuun eikä seuran jäseneksi ja pääset ilmoittamaan vain lapsesi jumppaan! Alaikäisellä lapsella on kuitenkin oltava järjestelmässä aina ns. ''ylikäyttäjä'', jonka ''alikäyttäjäksi'' perheen lapsi/lapset tulee luoda.

HUOM! Smartum Pay-, E-passi- ja Eazybreak-maksutapojen käyttäjät! Nämä maksutavat käyvät meillä edelleen, mutta olethan yhteydessä sähköpostitse (virtain.syke@gmail.com) ilmoittaaksesi, että aiot maksaa liikuntaeduilla! Näin saamme järjestelmästä käsin poistaa laskusi, jonka se automaattisesti sinulle muodostaa.

- 1. Sisäänkirjautuminen tapahtuu linkin <https://go.hoika.net/public/Login.aspx?sid=405> kautta tai kirjoittamalla netin hakukenttään go.hoika.net
- 2. Mikäli linkki ei ohjaa sinua suoraan Virtain Sykkeen Hoikaan, hae seura kohdasta ''yleinen seurahaku''  $\rightarrow$  Virtain Syke  $\rightarrow$  paina "go"
- 3. REKISTERÖITYMINEN  $\rightarrow$  paina kuvaketta rekisteröidy+  $\rightarrow$  Täytä henkilötietolomakkeelle omat henkilötietosi sekä sähköpostiosoitteesi, joka toimii myös käyttäjätunnuksena
- 4. Valitse alhaalta painike ''rekisteröidy'', tämän jälkeen saat kirjautumistiedot ja salasanan sähköpostitse, joilla pääset sisäänkirjautumaan järjestelmään *(Ensimmäisellä sisäänkirjautumiskerralla muistathan vaihtaa salasanasi!)*
- 5. Sisäänkirjauduttuasi pääset näkymään, jossa seuran logon alla vasemmassa palkissa on kohta "omat tiedot"  $\rightarrow$  tarkista, että nämä ovat oikein ja lisää tämän jälkeen mahdolliset alikäyttäjät (lapsi/lapset) tietoihisi sivun yläreunasta
- 6. Lisättyäsi kaikki perheen käyttäjät tai vain itsesi, pääset ilmoittautumaan vasemman palkin kohdasta ''ilmoittautuminen''
- 7. Mikäli käyttäjälläsi on useampi henkilö (alikäyttäjät) valitse ilmoitettava henkilö  $\rightarrow$  sitten valitse Näytä kohdasta vaihtoehto ''kaikki'' tai ''vain ryhmät, joille voi ilmoittautua''
- 8. Aikuisena et pääse ikäsi puolesta ilmoittautumaan lasten ryhmiin, joten lasta ilmoittaessa muista valita hänet ilmoitettavaksi henkilöksi listasta
- 9. Ryhmän kohdalla, johon ilmoittaudut, paina sinistä valitse-kohtaa  $\rightarrow$  kun olet valmis, paina ilmoittaudu → Tämän jälkeen sinun tulee hyväksyä maksu, jotta ilmoittautuminen ryhmiin rekisteröityy
- 10. Kun ilmoittautumisesi on vahvistettu, saat siitä vahvistusviestin sähköpostiisi  $\rightarrow$ ilmoittautuminen onnistunut!
- 11. Lasku tulee ilmoittautumisen jälkeen sähköpostiin.

*Ongelmatilanteissa ota yhteys [virtain.syke@gmail.com](mailto:virtain.syke@gmail.com) ja me autamme parhaamme mukaan! Nähdään jumpissa!*